"Zeszyty Naukowe Uczelni Jana Wyżykowskiego. Studia z Nauk Technicznych" 2017 (6), s. 119–131.

GRZEGORZ ŁOMOTOWSKI Uczelnia Jana Wyżykowskiego

# **Możliwości sterowania układami elektrohydraulicznymi z wykorzystaniem nowoczesnych sterowników przemysłowych**

♠

Streszczenie: W artykule zaprezentowano możliwości sterowania hydraulicznym układem napędowym za pomocą rozdzielacza proporcjonalnego współpracującego ze specjalnym modułem elektronicznym oraz z nowoczesnym sterownikiem PLC. W tym celu posłużono się konkretnym przykładem układu, który zmontowano, zaprogramowano i uruchomiono na elektrohydraulicznym stanowisku dydaktyczno-badawczym. Artykuł pokazuje przydatność nowoczesnych narzędzi automatyki przemysłowej, takich jak wizualizacja procesu czy też język SFC, do sterowania układami hydrauliki siłowej.

Słowa kluczowe: układy elektrohydrauliczne, sterowniki PLC.

**Possibilities of controlling electrohydraulic drive systems using modern programmable controllers** Summary: The paper presents possibilities of controlling the hydraulic drive system using a proportional directional valve, an analogue command value module and a modern programmable controller. For this purpose the particular example of an electrohydraulic system was assembled, programmed and started-up using the electrohydraulic workstation. The article shows the suitability of the modern tools of industrial automation such as process visualization or SFC language for controlling the hydraulic drive systems.

Keywords: electrohydraulic drive systems, programmable logic controllers.

### **1. Wprowadzenie**

Hydrauliczne układy napędowe są bardzo popularne w różnego rodzaju maszynach i urządzeniach [4]. Ten rodzaj napędu charakteryzuje się bardzo dużą gęstością mocy, to znaczy może on przenosić duże ilości energii, zachowując jednocześnie małą masę i wymiary elementów składowych, dlatego też hydraulika siłowa jest niezastąpiona w maszynach, które przenoszą duże obciążenia [9]. Na hydrauliczny układ napędowy składa się

◈

pompa, która przetłacza ciecz pod dużym ciśnieniem do elementów wykonawczych. Parametry cieczy, takie jak kierunek przepływu, natężenie przepływu oraz ciśnienie zmieniane są przez różnego rodzaju zawory. Elementy te są obecnie coraz bardziej zintegrowane z elektronicznymi układami sterującymi, które w ostatnich latach rozwijają się bardzo dynamicznie. Układy elektrohydrauliczne mają szereg zalet, np. możliwości precyzyjnego sterowania elektronicznego prędkością oraz siłą (momentem) hydraulicznych elementów wykonawczych, zapewnienia łagodnego rozruchu i hamowania, rozwiązania problemu dokładnej synchronizacji siłowników lub silników czy też redukcji nadwyżek dynamicznych (pików ciśnienia) [4]. Wykorzystanie nowoczesnych metod sterowania elektronicznego do zmiany parametrów układu hydraulicznego zgodnie z wymaganym procesem pracy maszyny umożliwiają klasyczne zawory sterowane elektrycznie, zawory proporcjonalne oraz serwozawory [10].

♠

Bardzo popularnym zaworem hydraulicznym, który jest sterowany ciągłym sygnałem elektrycznym, jest rozdzielacz proporcjonalny. Element ten otwiera określone drogi przepływu w zależności od polaryzacji sygnału elektrycznego oraz ustala na nich szczelinę dławiącą zależną od poziomu podanego sygnału elektrycznego. W wyniku tego może on sterować nie tylko kierunkiem ruchu elementu wykonawczego, ale również jego prędkością, gdyż zmienia on natężenie przepływu płynące do siłownika lub silnika hydraulicznego. Podstawowym elementem rozdzielacza proporcjonalnego jest elektromagnes proporcjonalny. Siła elektromagnesu, zależna od podawanego prądu, ugina sprężynę rozdzielacza i powoduje określone przemieszczenie suwaka, które ustala odpowiednią szczelinę dławiącą zaworu. Poprawa dokładności ustawienia ruchomego elementu zaworu jest możliwa po zastosowaniu czujnika przemieszczenia suwaka. Zadany sygnał sterujący porównywany jest z rzeczywistym położeniem ruchomego elementu. Odpowiedni regulator kieruje do elektromagnesu taki prąd sterowania, aby różnicę między tymi dwoma sygnałami sprowadzić do zera [6, 10]. Uniknięcie nadwyżek dynamicznych w układzie hydraulicznym (pików ciśnienia) można zapewnić poprzez łagodny rozruch i hamowanie elementu wykonawczego sterowanego rozdzielaczem proporcjonalnym. W tym celu elektronikę sterującą wyposaża się w możliwość zadawania odpowiedniej szybkości narastania bądź opadania prądu kierowanego na elektromagnes w odpowiedzi na skokowe zmiany sygnału sterującego [6, 10]. Prąd sterujący narasta bądź opada liniowo aż do wartości zadanej zgodnie z nastawionym czasem, nazywanym czasem rampy TR. Ustawiony czas TR dotyczy zmiany sygnału o 100%. Jeżeli zmiany sygnału sterującego są mniejsze, to czas wzrostu lub spadku sygnału maleje proporcjonalnie [6].

Rozdzielacz proporcjonalny może być sterowany nie tylko zewnętrznym sygnałem standardowym (np. od -10 V do 10 V), ale również cyfrowo za pomocą specjalnego modułu sterującego, który posiada określoną liczbę wejść dwustanowych. Każde wejście cyfrowe posiada śrubę regulacyjną do nastawiania określonego prądu sterowania elektromagne-

◈

sem, który wystąpi po podaniu na to wejście stanu wysokiego oraz drugą śrubę regulacyjną do nastawy czasu rampy [6].

Nieodłącznym elementem współczesnych systemów automatyki i sterowania wszelkiego rodzaju maszyn są sterowniki PLC [2, 3]. Urządzenia te mogą sterować rozdzielaczem proporcjonalnym i realizować ruchy hydraulicznego elementu wykonawczego zgodnie z programem użytkownika. Sterowniki PLC odbierają informacje z otoczenia za pomocą modułów wejść cyfrowych i analogowych w postaci sygnałów od użytkownika (przyciski) lub informacji o procesie (czujniki). Na podstawie tych danych sterowniki wykonują programy użytkownika, realizując odpowiedni algorytm sterowania i generują sygnały sterujące procesem za pomocą modułów wyjść cyfrowych i analogowych. Sterowniki PLC pełnią także szereg dodatkowych funkcji, takich jak transmisja danych za pośrednictwem sieci i realizacja funkcji diagnostyki [3]. Sterowniki PLC można programować w czterech klasycznych językach programowania: IL, ST, LD, FBD [3]. Aby ułatwić programowanie skomplikowanych sekwencyjnych układów automatyki, producenci oprogramowania narzędziowego sterowników PLC oferują również bardzo przydatny dodatkowy język, zwany sekwencyjnym schematem funkcjonalnym – SFC. Schemat ten składa się z sieci zawierającej kroki (etapy) i warunki przejścia (tranzycje) i powstał w oparciu o metodę zapisu układów sekwencyjnych, zwaną metodą Grafcet [3].

We współczesnych systemach automatyki zachodzi konieczność jednoczesnego występowania sterowania i wizualizacji procesu [2]. Sterowniki PLC wyposażone są w interfejsy człowiek–maszyna, zwane HMI. Mają one na celu ułatwienie obsługi maszyn i urządzeń przez operatorów. Umożliwiają wprowadzanie parametrów oraz wizualizację procesu w sposób graficzny lub alfanumeryczny [5]. Program sterujący i wizualizację można tworzyć w oddzielnych środowiskach programistycznych, jednak obecnie coraz częściej stosuje się jedno oprogramowanie, w których użytkownik może realizować zarówno jedną z tych rzeczy, jak i drugą. Jest to wygodniejsze dla użytkownika, gdyż nie musi on się uczyć działania dwóch różnych programów oraz sposobu komunikacji między nimi [2]. Dobrym przykładem takiego podejścia są sterowniki sieciowe, które już same w sobie mają możliwość wizualizacji poprzez fakt, że mogą przechowywać w swojej pamięci strony HTML [13]. W takim przypadku wizualizacja procesu może być realizowana za pomocą ogólnie dostępnych urządzeń, takich jak komputer PC czy też laptop.

## **2. Przykładowy układ elektrohydrauliczny wykorzystujący sterownik PLC**

Możliwości sterowania napędami hydraulicznymi, jakie daje współczesna technika, zobrazowano na konkretnym przykładzie z wykorzystaniem uniwersalnego elektrohydraulicznego stanowiska dydaktyczno-badawczego obecnego na Uczelni Jana Wyżykowskiego. Opis urządzenia oraz jego zastosowania do celów badawczych i dydaktycznych

◈

znajdują się w artykule [7], natomiast przykładowe ćwiczenia laboratoryjne przeznaczone dla studentów pierwszego i drugiego stopnia kierunku mechatronika przedstawiono w podręczniku [8].

♠

Jednym z elementów stanowiska elektrohydraulicznego jest rozdzielacz proporcjonalny ze zintegrowaną elektroniką 4WREE 6 E08-22/G24K31/A1V (rysunek 1a), który zostanie użyty w prezentowanym przykładzie. Dokładny opis tego elementu znajduje się w pozycji [11]. Za pomocą odpowiedniego przewodu podaje się do niego zasilanie elektryczne 24 VDC oraz analogowy sygnał napięciowy w zakresie od –10 V do 10 V. Polaryzacja sygnału określa, czy połączone będą drogi P z A oraz B z T, czy też P z B oraz A z T, natomiast poziom sygnału określa stopień otwarcia zaworu. Rozdzielacz posiada elektromagnes o regulowanym skoku. Sygnał z czujnika położenia suwaka jest wyprowadzony na zewnątrz i może być rejestrowany.

Rozdzielacz proporcjonalny współpracuje ze specjalnym modułem sterującym VT-SWMA-1-10a (rysunek 1b). Dokładny opis tego elementu znajduje się w pozycji [12]. Jedną z jego funkcji jest zamiana sygnałów dwustanowych 24 VDC pochodzących z układu stykowo-przekaźnikowego lub sterownika PLC na sygnał analogowy od –10V do 10V kierowany do układu elektronicznego rozdzielacza proporcjonalnego. Moduł posiada cztery wejścia cyfrowe: W1, W2, W3 oraz W4. Każde z nich skojarzone jest z czterema śrubami regulacyjnymi służącymi do nastawy odpowiadających im poziomów sygnałów: w1, w2, w3, w4, kierowanych na wyjście analogowe do rozdzielacza w sytuacji, gdy na danym wejściu cyfrowym pojawi się stan wysoki. Każde z czterech wejść cyfrowych posiada również drugą śrubę regulacyjną służącą do nastawy odpowiadającego mu czasu rampy: t1, t2, t3 lub t4. Dodatkowe wejście cyfrowe oznaczone jako INV służy do zmiany polaryzacji sygnału. Zaciski modułu zostały połączone z gniazdami przeznaczonymi do łączenia wtyków bananowych, aby umożliwić łatwy montaż i demontaż przewodów elektrycznych.

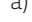

◈

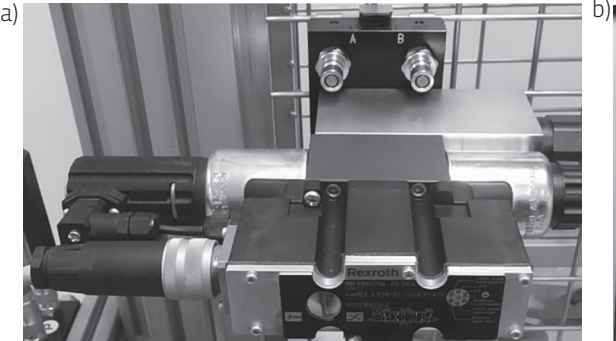

Rys. 1. Użyte do prezentacji przykładowego układu elektrohydraulicznego: a) rozdzielacz proporcjonalny oraz b) moduł sterujący

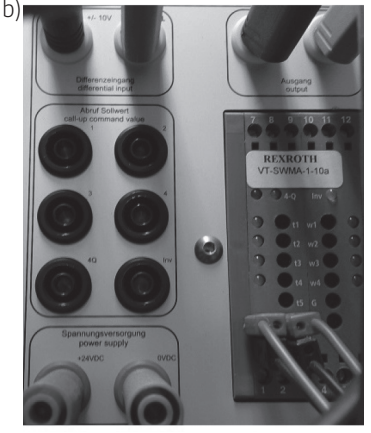

Źródło: fot. autora.

⊕

W ramach realizacji pracy dyplomowej jednego ze studentów Uczelni Jana Wyżykowskiego stanowisko elektrohydrauliczne rozbudowano o uniwersalny układ sterowania. Urządzenie to posiada różnego rodzaju elementy elektryczne, takie jak przyciski, przekaźniki, lampki sygnalizacyjne oraz nowoczesny sterownik PLC. Wszystkie połączenia elektryczne wyprowadzone są do specjalnych gniazd na wtyki bananowe, aby poszczególne elementy można było ze sobą łączyć. W układzie wykorzystano programowalny sterownik sieciowy WAGO-I/O-SYSTEM 750-880 wyposażony w moduł 8 wejść cyfrowych 750-430 oraz moduł 8 wyjść cyfrowych 750-530. Dokładny opis tego urządzenia znajduje się w pozycji [13]. Sterownik umożliwia wymianę danych z innymi urządzeniami poprzez protokół Ethernet/IP. Sterownik posiada wewnętrzny system plików oraz zintegrowany serwer WWW. Na zapisanych wewnętrznie stronach HTML można nie tylko odczytywać i zmieniać konfiguracje sterownika, ale również korzystać z utworzonej wcześniej wizualizacji procesu. Wystarczy do tego dowolne urządzenie wyposażone w przeglądarkę internetową, takie jak komputer PC czy laptop. Na rysunku 2 przedstawiono sieciowy sterownik PLC wraz z wyprowadzonymi wejściami i wyjściami cyfrowymi do wtyków bananowych. Do wejść sterownika podłączone zostały przyciski elektryczne.

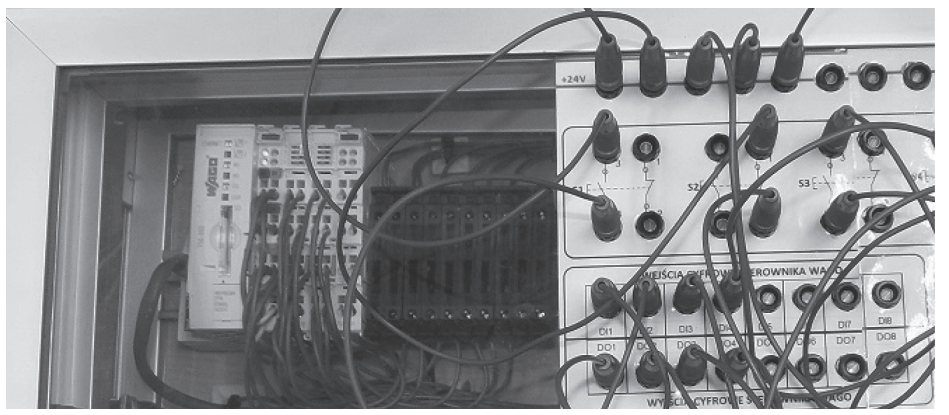

Rys. 2. Nowoczesny sieciowy sterownik PLC z wyprowadzonymi wejściami i wyjściami cyfrowymi do wtyków bananowych

#### Źródło: fot. autora.

Zaprezentowany w niniejszym artykule przykład pokaże, w jaki sposób można wykorzystać nowoczesny sieciowy sterownik PLC oraz rozdzielacz proporcjonalny do sterowania konkretnym układem hydraulicznym. Sposób działania układu zostanie zobrazowany następującym opisem słownym:

Naciśnięcie przycisku START powoduje wykonanie jednej z następujących sekwencji: A. Jeżeli zadeklarowano podnoszenie przedmiotu:

- 1. Mocowanie przedmiotu.
- 2. Podnoszenie przedmiotu z dużą możliwą do nastawy prędkością.

◈

3. Podnoszenie przedmiotu z małą możliwą do nastawy prędkością.

♠

- 4. Zwolnienie przedmiotu.
- 5. Postój trwający 2 sekundy.
- 6. Opuszczenie podnośnika z dużą możliwą do nastawy prędkością.
- 7. Opuszczenie podnośnika z małą możliwą do nastawy prędkością.
- 8. Postój trwający 2 sekundy, a następnie ponowne rozpoczęcie cyklu.

B. Jeżeli zadeklarowano opuszczanie przedmiotu:

- 1. Podnoszenie podnośnika z dużą możliwą do nastawy prędkością.
- 2. Podnoszenie podnośnika z małą możliwą do nastawy prędkością.
- 3. Postój trwający 2 sekundy.
- 4. Mocowanie przedmiotu.
- 5. Opuszczenie przedmiotu z dużą możliwą do nastawy prędkością.
- 6. Opuszczenie przedmiotu z małą możliwą do nastawy prędkością.
- 7. Zwolnienie przedmiotu.
- 8. Postój trwający 2 sekundy, a następnie ponowne rozpoczęcie cyklu.

Jeżeli podczas pracy układu naciśnięty zostanie przycisk STOP, to po zakończeniu pełnego cyklu siłowniki hydrauliczne zatrzymają się aż do ponownego naciśnięcia przycisku START. Układ można w dowolnej chwili zatrzymać przyciskiem ST\_AW (stop awaryjny). Siłownik podnośnika zatrzymuje się, a siłownik mocujący pozostaje w takiej pozycji, w jakiej był poprzednio. Aby móc ponownie uruchomić układ za pomocą przycisku START, należy wówczas kolejno wykonać następujące czynności: zwolnić przycisk ST\_AW, nacisnąć przycisk RESET i odczekać odpowiedni czas – 8 sekund. Po naciśnięciu przycisku RESET siłownik mocujący wraca do pozycji początkowej, natomiast podnośnik opuszczany jest ruchem wolnym.

Układ pracujący wg powyższego opisu zmontowano, zaprogramowano i uruchomiono na elektrohydraulicznym stanowisku dydaktyczno-badawczym. Pracę części mechanicznej układu symulowały dwa siłowniki hydrauliczne. Siłownik nieobciążony symulował mocowanie przedmiotu, natomiast siłownik obciążony symulował pracę podnośnika. Odpowiednie prędkości siłownika podnośnika były zadawane śrubami regulacyjnymi w1 i w2 modułu sterującego rozdzielacza proporcjonalnego z rysunku 1a. Łagodne zmiany prędkości – przyspieszenie i hamowanie siłownika podnośnika – można było zapewnić poprzez odpowiednie nastawy czasów rampy t1 oraz t2.

Niestety, stanowisko elektrohydrauliczne nie było wyposażone w czujniki indukcyjne wykrywające odpowiednie położenia tłoczyska siłownika, dlatego też sterowanie poszczególnymi ruchami elementów wykonawczych odbywało się z wykorzystaniem warunków czasowych. Założono, że szczególnie ważny jest czas szybkiego bądź wolnego ruchu siłownika podnośnika, który powinien być w prosty i szybki sposób nastawiany przez operatora. Pomocna okazała się tu możliwość wizualizacji procesu, którym

◈

⊕

steruje sterownik PLC. Za pomocą przeglądarki internetowej można było nastawiać czasy szybkiego i wolnego ruchu siłownika podnośnika w górę i w dół. W oknie wizualizacji użytkownik mógł również wybrać tryb pracy – to, czy przedmiot ma być podnoszony, czy opuszczany.

Rysunek 3 przedstawia zdjęcie zmontowanego układu elektrohydraulicznego pracującego wg powyższego opisu. Składa się on z: uniwersalnego, łatwo modyfikowalnego układu sterowania wyposażonego w nowoczesny sterownik PLC oraz różnego rodzaju elementy stykowo-przekaźnikowe (1), modułu sterującego rozdzielaczem proporcjonalnym (2), rozdzielacza proporcjonalnego ze zintegrowaną elektroniką (3), zasilacza hydraulicznego (4), rozdzielacza 4/2 sterowanego elektrycznie (5), siłownika symulującego mocowanie przedmiotu (6), siłownika obciążonego masą symulującego podnoszenie i opuszczanie przedmiotu (7).

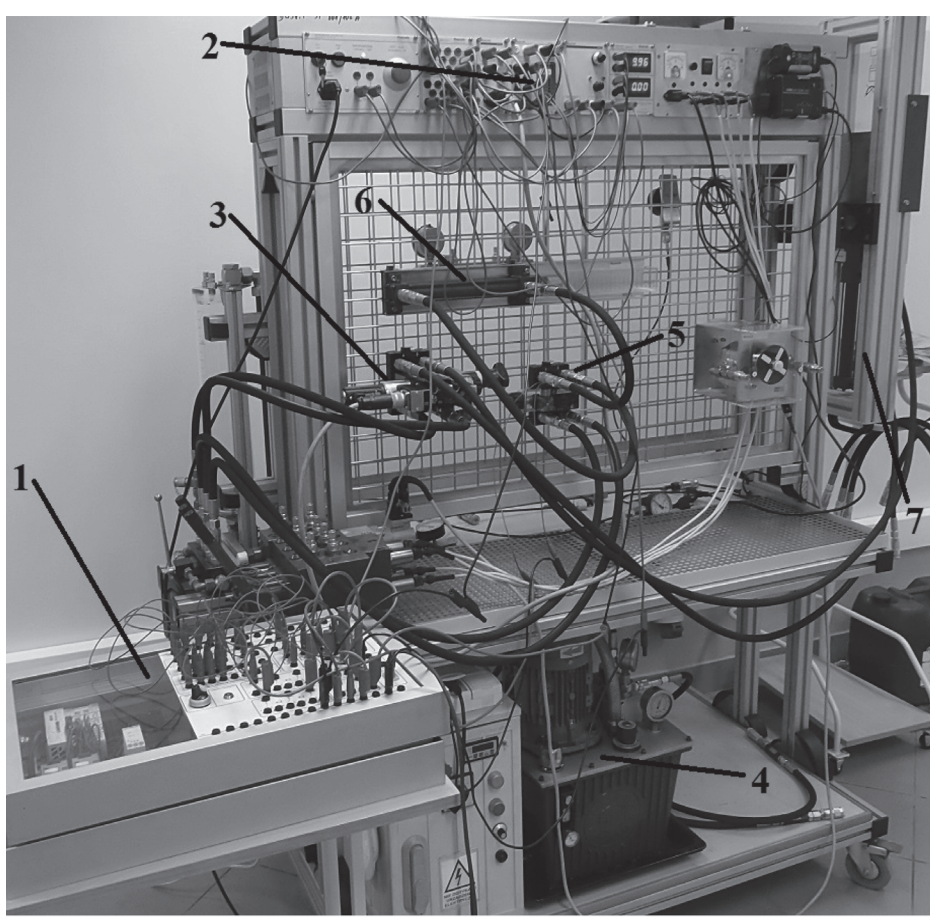

Rys. 3. Zmontowany, zaprogramowany i uruchomiony układ elektrohydrauliczny wykorzystujący rozdzielacz proporcjonalny i sieciowy sterownik PLC

Źródło: fot. autora.

◈

Rysunek 4 przedstawia schemat części hydraulicznej układu oraz schemat połączeń elektrycznych sterownika PLC oraz rozdzielacza sterującego siłownikiem mocującym. Rysunek 5 przedstawia schemat połączeń elektrycznych układu sterowania rozdzielaczem proporcjonalnym.

 $\bigoplus$ 

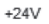

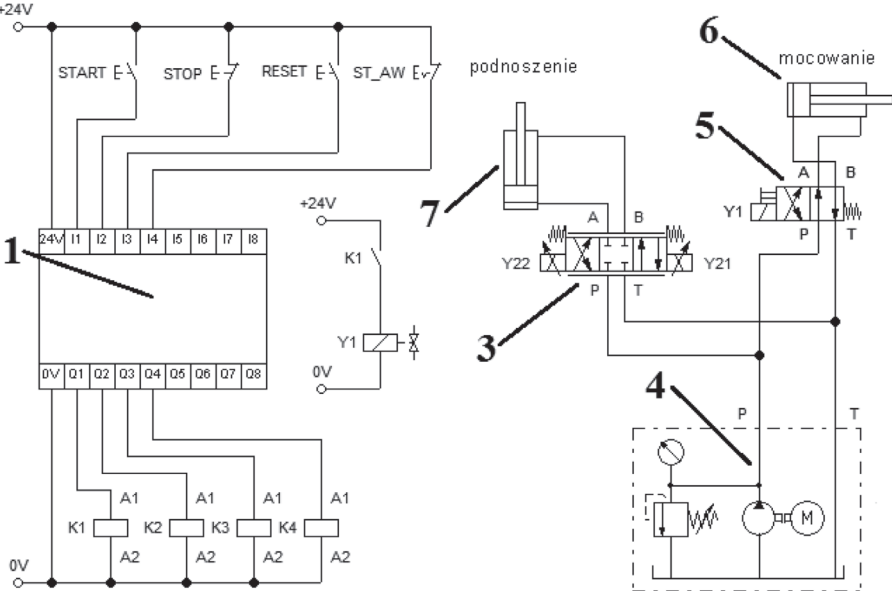

Rys. 4. Schemat części hydraulicznej układu oraz schemat połączeń elektrycznych sterownika PLC i rozdzielacza sterującego siłownikiem mocującym

Źródło: oprac. własne.

⊕

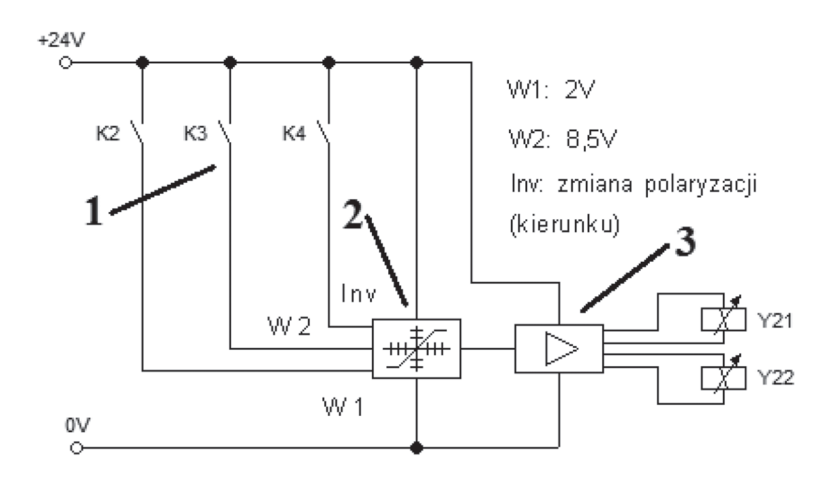

Rys. 5. Schemat połączeń elektrycznych układu sterowania rozdzielaczem proporcjonalnym Źródło: oprac. własne.

126

Do wejść sterownika PLC podłączono przyciski sterujące, wyjścia natomiast połączono z przekaźnikami, których styki przekazują sygnały elektryczne do elementów sterujących rozdzielaczami hydraulicznymi. Przekaźnik K1 bezpośrednio załącza cewkę hydraulicznego rozdzielacza 4/2. Przekaźnik K2 podaje sygnał do wejścia W1 modułu sterującego rozdzielaczem proporcjonalnym, co powoduje wysłanie analogowego sygnału 2 V (ustawionego śrubą regulacyjną w1) do elektroniki sterującej rozdzielaczem proporcjonalnym. Konsekwencją tego jest wolny wysuw siłownika podnoszącego przedmiot. W podobny sposób przekaźnik K3 powoduje szybki wysuw tego siłownika. W tym przypadku analogowy sygnał wynosić będzie 8,5 V. Zwarcie styku przekaźnika K4 powoduje przekazanie sygnału do wejścia INV modułu sterującego rozdzielaczem proporcjonalnym, co powoduje zmianę polaryzacji napięcia podawanego do elektroniki rozdzielacza proporcjonalnego. W związku z tym, aby uzyskać wolny wsuw, należy jednocześnie załączyć przekaźniki K2 oraz K4, a aby uzyskać szybki wsuw, należy jednocześnie załączyć wyjścia K3 oraz K4.

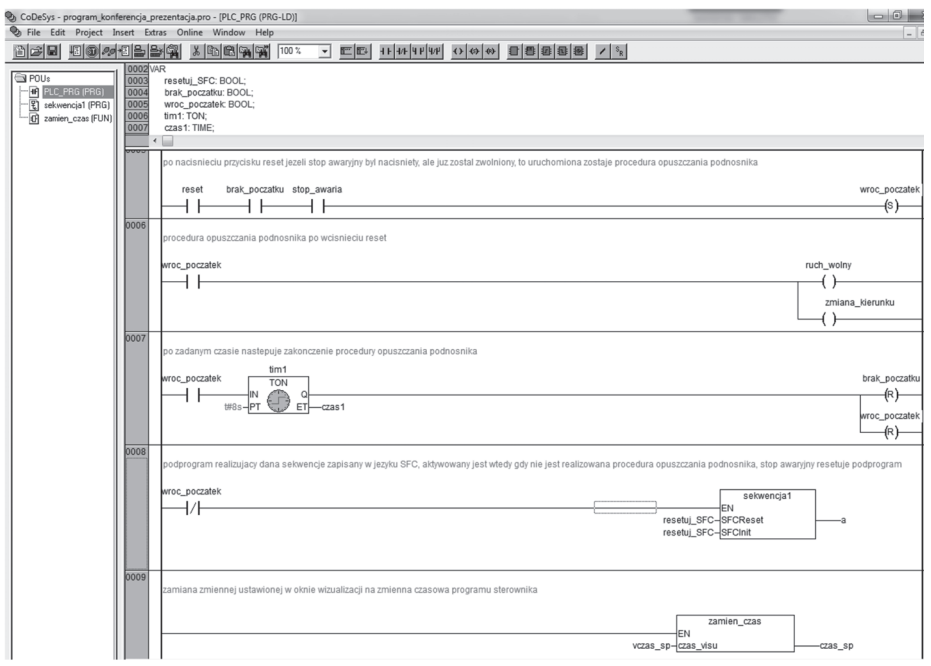

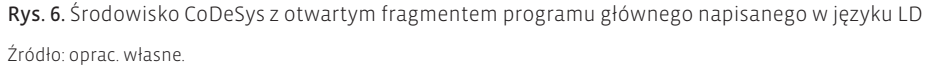

Program sterujący pracą układu elektrohydraulicznego napisano w środowisku CoDe-Sys. Szczegółowy opis obsługi tego oprogramowania oraz sposobu pisania programów w tym środowisku w różnych językach znajduje się w pozycji [14]. Program główny napisany jest w klasycznym języku LD. Zawarte w nim instrukcje umożliwiają aktywację pracy automatycznej, zatrzymanie układu oraz realizację procedury zatrzymania i resetu

◈

w sytuacji naciśnięcia przycisku "stop awaryjny". Z programu głównego wywoływany jest podprogram, który realizuje odpowiednią sekwencję pracy siłowników hydraulicznych. Program główny umożliwia również wymianę danych między wizualizacją a wspomnianym podprogramem. Na rysunku 6 przedstawiono zrzut ekranu obrazujący fragment programu głównego sterującego opisywanym układem elektrohydraulicznym.

♠

Sterownik PLC steruje sekwencją realizowaną przez siłowniki hydrauliczne, wykorzystując odpowiedni podprogram. Środowisko CoDeSys oferuje możliwość programowania w języku SFC opartym na metodzie GRAFCET. Jest to bardzo pożyteczne narzędzie, idealne do układów sekwencyjnych. Umożliwia ono czytelny zapis programu w formie kroków i tranzycji. Program w tym języku pisze się szybciej i ze znacznie mniejszym ryzykiem popełnienia błędu niż w języku LD. Ponadto zapis w języku SFC umożliwia łatwy podgląd realizowanego programu podczas pracy sterownika. Widać dokładnie, w którym kroku układ znajduje się w danej chwili i w przypadku nieprawidłowego jego działania łatwo jest zdiagnozować usterkę. Z tych właśnie względów podprogram sterujący sekwencyjną pracą siłowników hydraulicznych został napisany w języku SFC.

Cały podprogram zawierający zapis w języku SFC realizowanej sekwencji zgodnej z przedstawionym wcześniej opisem słownym został zaprezentowany na rysunku 7. Dokładniejszy opis metody zapisu układów sekwencyjnych za pomocą języka SFC można znaleźć w literaturze [1, 3]. Warto zwróć uwagę na fakt, że przy akcjach zastosowano ogólnie przyjęte kwalifikatory N, R, S, D, które znacznie ułatwiają programowanie. Ich szczegółowy opis można znaleźć w pozycji [3].

Środowisko CoDeSys umożliwia utworzenie wizualizacji procesu i przesłanie jej do pamięci sterownika jako stronę HTML. Szczegółowy opis tworzenia wizualizacji w tym środowisku znajduje się w pozycji [15].

Rysunek 8 przedstawia wizualizację związaną z omawianym układem elektrohydraulicznym. Jak już wspomniano wcześniej, wizualizacja ta umożliwia wybór odpowiedniej sekwencji oraz nastawę parametrów procesu – w tym przypadku czasów poszczególnych ruchów siłownika. Otwarcie okna wizualizacji jest możliwe nie tylko poprzez środowisko CoDeSys, ale również poprzez przeglądarkę internetową. Komputer PC oraz sterownik były podłączone do tej samej sieci lokalnej, w związku z czym w przeglądarce wystarczyło wpisać adres IP sterownika oraz wybrać opcję WebVisu.

W omówionym przykładzie zaprezentowano możliwości, jakie daje utworzona wizualizacja pracy sterownika PLC. Jest to oczywiście bardzo prosty przykład. Możliwości wizualizacji są bardzo szerokie.

◈

 $\bigoplus$ 

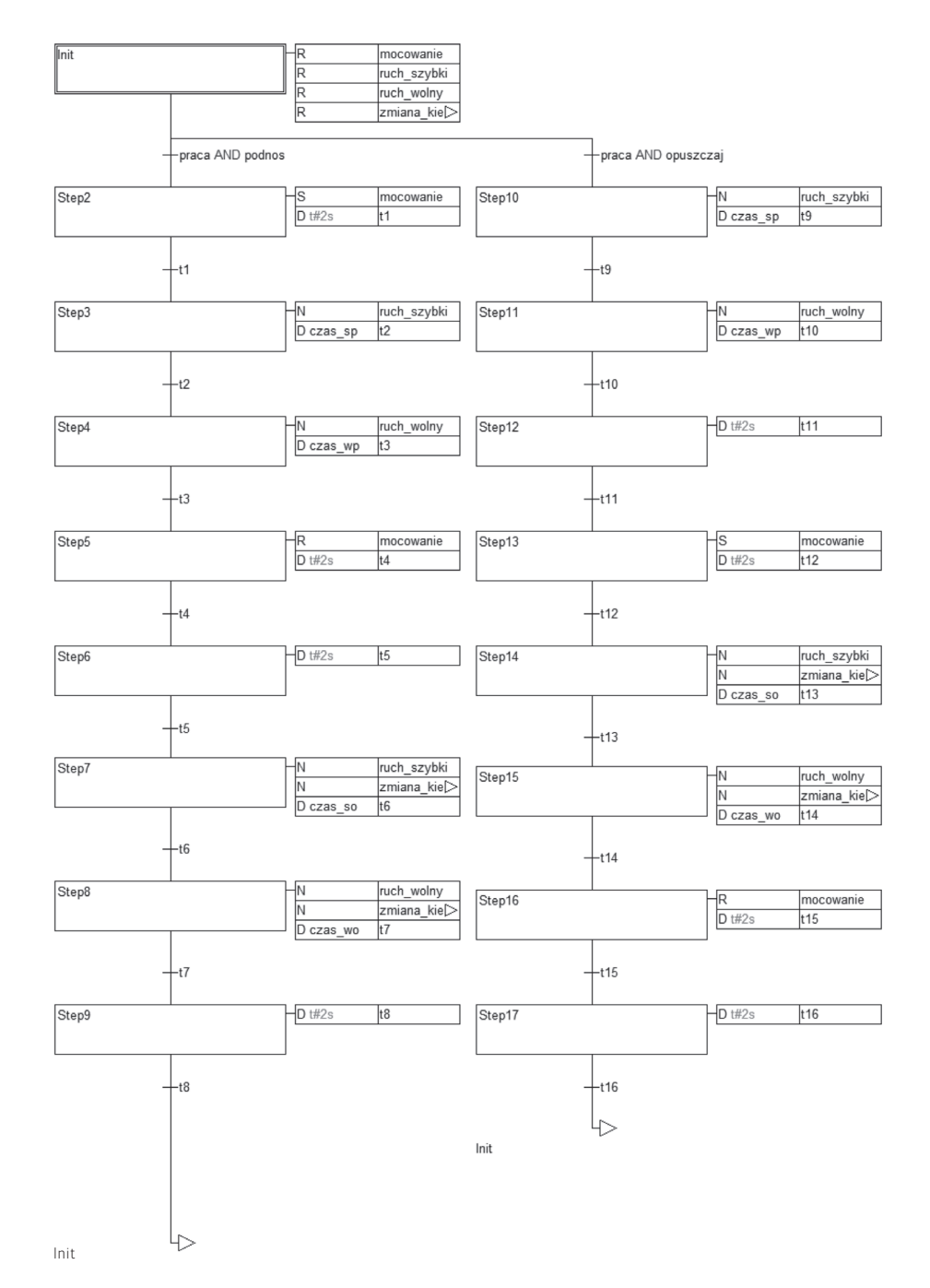

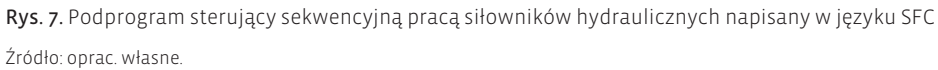

 $\bigoplus$ 

 $\bigoplus$ 

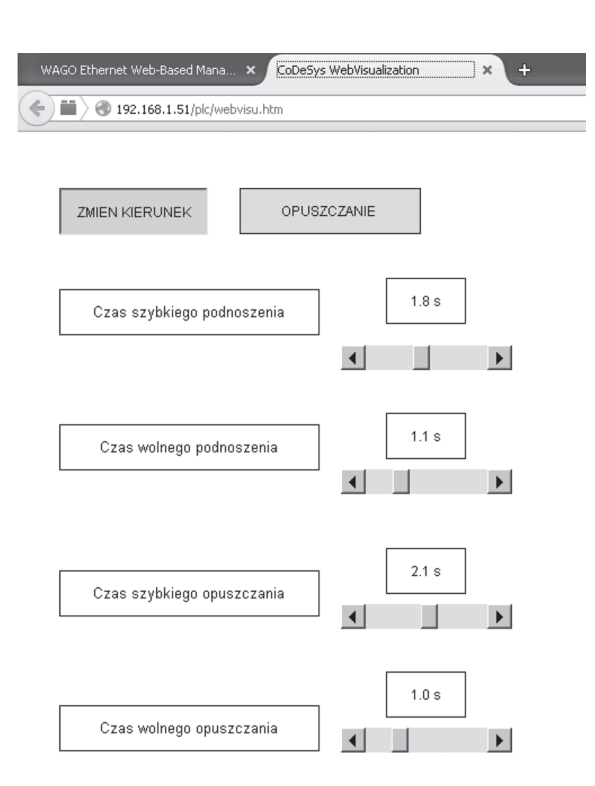

Rys. 8. Wizualizacja umożliwiająca wybór odpowiedniej sekwencji oraz nastawę parametrów procesu – w tym przypadku czasów poszczególnych ruchów siłownika

Źródło: oprac. własne.

◈

### **3. Podsumowanie**

Obecnie istnieje bardzo wiele możliwości sterowania elektronicznego hydraulicznym układem napędowym. Niniejszy artykuł poświęcony jest niektórym z nich. W celu zaprezentowania tych możliwości wykorzystano elektrohydrauliczne stanowisko badawczo- -dydaktyczne znajdujące się na Uczelni Jana Wyżykowskiego. Przeznaczone jest ono dla studentów kierunku mechatronika. Prowadzi się na nim zajęcia laboratoryjne oraz realizuje prace dyplomowe. W prosty sposób można na nim wykonywać montaż różnego rodzaju układów hydraulicznych oraz elektrycznych układów sterujących. Dzięki temu stanowisku studenci poznają napęd hydrauliczny, układy elektrohydrauliczne, sposoby łączenia układów elektrohydraulicznych ze sterownikami PLC, metody programowania sekwencyjnych układów automatyki oraz sposoby tworzenia wizualizacji procesu. Właśnie te zagadnienia poruszono w sposób skrótowy w niniejszym artykule poprzez prezentację konkretnego zmontowanego, zaprogramowanego i uruchomionego elektrohydraulicznego układu automatyki. W omawianym przykładzie przedstawiono możliwości sterowania prędkością siłownika hydraulicznego za pomocą rozdzielacza proporcjonal-

nego, wykorzystania sterownika PLC do sterowania rozdzielaczem proporcjonalnym, programowania sekwencyjnego układu automatyki za pomocą języka SFC oraz tworzenia wizualizacji procesu, która może być obsługiwania za pomocą przeglądarki internetowej.

#### **Literatura**

- [1] Haberle G. (red.), *Poradnik mechatronika*, REA, Warszawa 2013.
- [2] Jaroszewski K., *Wizualizacja i sterowanie w duecie lub indywidualnie*, "Pomiary, Automatyka i Robotyka" 2014, nr 12.
- 1[3] Kasprzyk J., *Programowanie sterowników przemysłowych*, Wydawnictwo Naukowo-Techniczne, Warszawa 2006.
- 1[4] Kotnis G., *Budowa i eksploatacja układów hydraulicznych w maszynach*, Wydawnictwo KaBe, Krosno 2011.
- 1[5] Kwaśniewski J., *Sterowniki PLC w praktyce inżynierskiej*, Wydawnictwo BTC, Legionowo 2008.
- 1[6] Lang R. (red.), *The Hydraulic Trainer*, Volume 2  *Proportional and Servo Valve Technology,* Mannesmann Rexroth, 1989.
- 1[7] Łomotowski G., *Uniwersalne elektrohydrauliczne stanowisko dydaktyczno-badawcze,* "Zeszyty Naukowe Dolnośląskiej Wyższej Szkoły Przedsiębiorczości i Techniki. Studia z Nauk Technicznych" 2015, nr 4.
- 1[8] Łomotowski G., *Ćwiczenia laboratoryjne z hydraulicznych i elektrohydraulicznych układów napędowych,* Wydawnictwo Uczelni Jana Wyżykowskiego, Polkowice 2017.
- 1[9] Stryczek S., *Napęd hydrostatyczny. Tom I. Elementy*, Wydawnictwo Naukowo-Techniczne, Warszawa 1995.
- [10] Tomasiak E., *Napędy i sterowania hydrauliczne i pneumatyczne*, Wydawnictwo Politechniki Śląskiej, Gliwice 2001.
- [11] Karta katalogowa rozdzielacza proporcjonalnego 4WRE oraz 4WREE, Rexroth Bosch Group.
- [12] Karta katalogowa modułu sterującego rozdzielaczem proporcjonalnym VT-SWMA1, Rexroth Bosch Group.
- [13] *WAGO-I/O-SYSTEM 750. Programowalny sterownik sieciowy Ethernet Podręcznik*, WAGO Kontakttechnik GmbH & Co., KG, 2012.
- [14] *Podręcznik użytkownika. Programowanie sterowników PLC w systemie CoDeSys 2.3*, 3S Smart Software Solutions GmbH, 2006.
- [15] *Wizualizacja CoDeSys. Uzupełnienie podręcznika do programowania sterowników PLC w systemie Codesys 2.3*, 3S – Smart Software Solutions GmbH, 2006.

◈